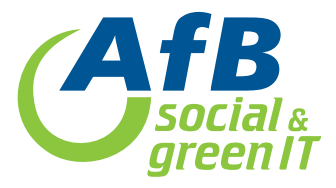

## **IPAD-BACKUP**

## **DATENSICHERUNG**

- 1. Stellen Sie eine Internetverbindung mit dem Gerät her
- 2. Öffnen Sie die Einstellungen am Gerät
- 3. Wählen Sie Ihren Account aus
- 4. Wählen Sie iCloud
- 5. Öffnen Sie iCloud-Backup
- 6. Bestätigen Sie über "Backup jetzt erstellen" (sofern genügend Speicherplatz vorhanden)

## **ODER**

- 1. Installieren Sie iTunes (erhältlich sowohl für MS Windows und MacOS)
- 2. Öffnen Sie im Anschluss iTunes
- 3. Verbinden Sie Ihr Gerät mit dem PC
- 4. Nach der Synchronisation erscheint oben links Ihr Gerät als Symbol
- 5. Wählen Sie Ihr Gerät aus (mit einem Klick)
- 6. Wählen Sie einen lokalen Speicherplatz aus
- 7. Bestätigen Sie Ihre Auswahl